# Using ffmpeg

- [Overview](#page-0-0)
- [Quick manual on testing](#page-0-1)
- [Sorenson Spark + Speex 16 kHz stream publishing](#page-1-0)
- [Known limits](#page-1-1)
- [The features](#page-1-2)
	- [Explicit specification of encoding parameters](#page-2-0)
		- [Passing parameters to the server when RTMP connection is establishing](#page-2-1)
		- [How to rotate stream published from ffmpeg](#page-2-2)

## <span id="page-0-0"></span>**Overview**

[ffmpegi](https://www.ffmpeg.org/)s a powerful cross-platform tool for processing and publishing video- and audiocontent. In terms of publishing RTMP stream on server, ffmpeg allows:

- to configure stream encoding parameters very flexible;
- to send RTMP connection parameters to the server.

# <span id="page-0-1"></span>Quick manual on testing

1. For test we use:

- WCS server
- ffmpeg
- [Playerw](https://demo.flashphoner.com/client2/examples/demo/streaming/player/player.html?mediaProvider=MSE)eb application in chrome browser to stream playback

#### 2. Launch ffmpeg

```
ffmpeg -re -i BigBuckBunny.mp4 -preset ultrafast -acodec aac -vcodec h264 -strict -2 -f flv rtmp://test1.
flashphoner.com:1935/live/stream_ffmpeg
```
#### Where

- BigBuckBunny.mp4 is a file to publish
- [test1.flashphoner.com](http://test1.flashphoner.com) is WCS server
- stream\_ffmpeg is a stream name to publish on server

The stream publishing begins.

3. Open Player appliction in browser[https://test1.flashphoner.com:8888/client2/examples/demo/streaming/player/player.html,](https://test1.flashphoner.com:8888/client2/examples/demo/streaming/player/player.html)wher[etest1.flashphoner.](http://test1.flashphoner.com) [comi](http://test1.flashphoner.com)s WCS server. Set the stream name and press 'Play'. The stream playback begins.

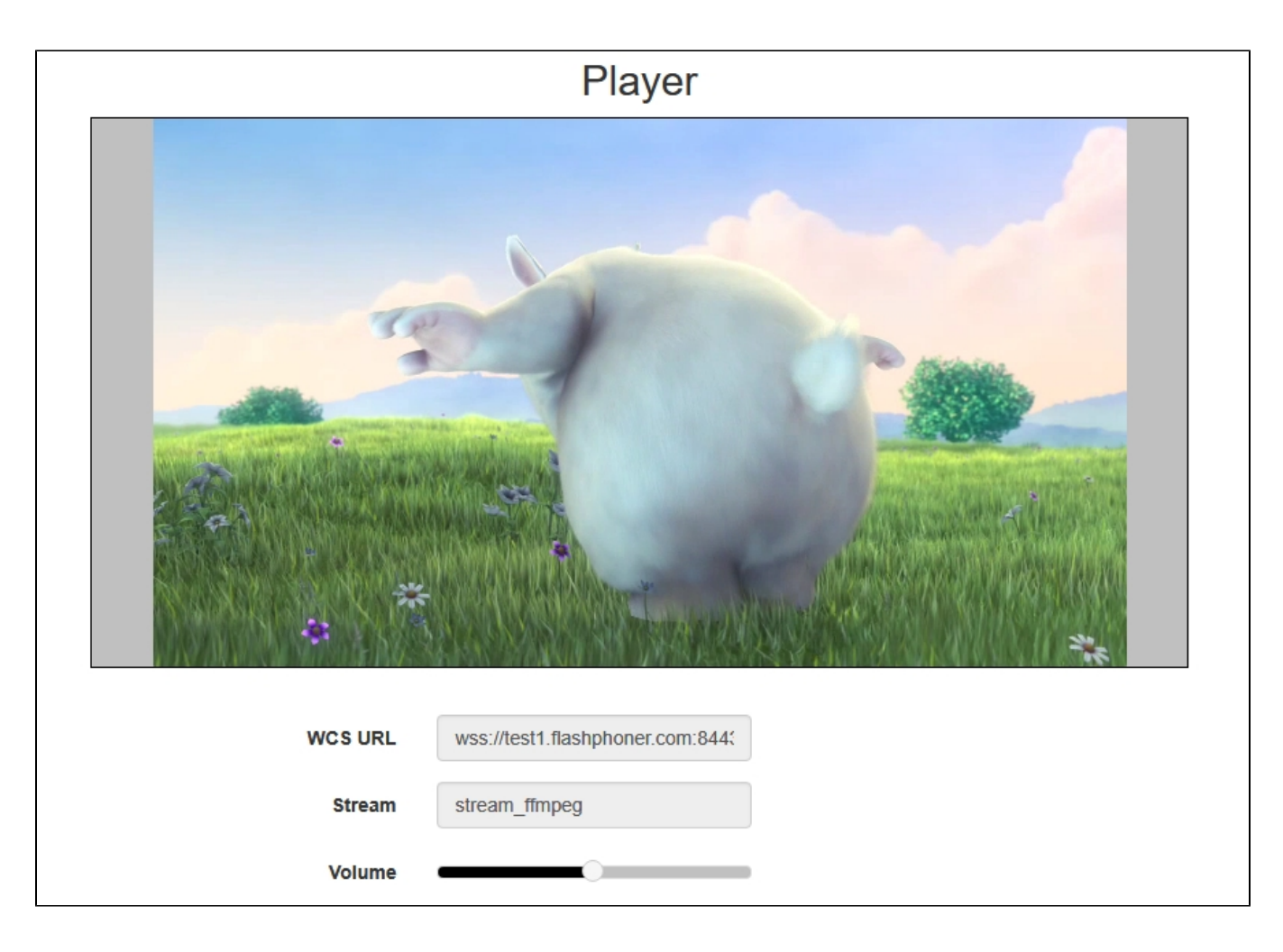

# <span id="page-1-0"></span>Sorenson Spark + Speex 16 kHz stream publishing

WCS server can capture RTMP stream encoded with Sorenson Spark + Speex 16kHz to FLV container. This stream can be published, for example, using ffmpeg as follows:

ffmpeg -re -i BigBuckBunny.flv -preset ultrafast -ar 16000 -ac 1 -acodec speex -vcodec flv -strict -2 -f flv rtmp://test1.flashphoner.com:1935/live/test

### <span id="page-1-1"></span>Known limits

1. To handle such stream including stream recording, the stream will be transcoded to H.264 + AAC.

2. Payload types 127 for video and 97 for audio should be set in SDP when publishing such stream, for example

```
v=0o=- 1988962254 1988962254 IN IP4 0.0.0.0
c=IN IP4 0.0.0.0
t=0 0
a=sdplang:en
m=video 0 RTP/AVP 127
a=rtpmap:127 FLV/90000
a=sendonly
m=audio 0 RTP/AVP 97 8 0
a=rtpmap:97 SPEEX/16000
a=rtpmap:8 PCMA/8000
a=rtpmap:0 PCMU/8000
a=sendonly
```
## The features

### <span id="page-2-0"></span>Explicit specification of encoding parameters

ffmpeg allows to explicitly set the encoding parameters when stream is publishing, for example

```
ffmpeg -re -i BigBuckBunny.mp4 -acodec aac -vcodec libx264 -f flv -ar 44100 rtmp://127.0.0.1:1935/live
/stream_ffmpeg
```
A more complicated case with addition of a sound track to a file that has not one (/dev/zero source is used for example):

```
ffmpeg -re -f lavfi -i "movie=filename=test.mov:loop=0, setpts=N/(FRAME_RATE*TB)" -an -s 1280x720 -r 15 -f 
rawvideo -pix_fmt yuv420p - | ffmpeg -thread_queue_size 512 -an -f rawvideo -pix_fmt yuv420p -r 15 -s 1280x720 -
i - -vn -f s16le -acodec pcm_s16le -ac 2 -i /dev/zero -r 15 -c:v libx264 -tune zerolatency -profile:v baseline -
g 60 -b:v 960k -s 1280x720 -c:a aac -b:a 64k -f flv rtmp://127.0.0.1/live/test_video
```
#### <span id="page-2-1"></span>Passing parameters to the server when RTMP connection is establishing

In the"-rtmp\_conn" option, ffmpeg allows to set RTMP connection paramtters that should be passed to the server when stream is publishing:

```
ffmpeg -re -i BigBuckBunny.mp4 -f flv -rtmp_conn "O:1 NS:appKey:flashStreamingApp NS:name:12121212 NS:stream:
12121212 NO:custom:O:1 NS:auth:22222222 NS:stream:3333333 O:0 O:0" rtmp://test1.flashphoner.com:1935/12121212
```
Here, the following parameters are passed

- server application key flashStreamingApp
- server application name 12121212
- server stream name 12121212
- custom object with additional data:

```
{
  "auth" : "22222222",
 "stream" : "3333333"
}
```
#### <span id="page-2-2"></span>How to rotate stream published from ffmpeg

ffmpeg RTMP encoder allow[sto send orientation metadata to WCS serveru](https://docs.flashphoner.com/display/WCS5EN/Using+RTMP+encoder#UsingRTMPencoder-RTMPstreampicturerotation)sing command line switches:

```
ffmpeg -i input.mp4 -metadata:s:v rotate=90 -vcodec copy -acodec copy -strict -2 -f flv rtmp://test1.
flashphoner.com:1935/live/stream_ffmpeg
```
Note that ffmpeg sends orientattion value but notangle itself.